# **PENGOLAHAN DATA NILAI MAHASISWA BERBASIS APLIKASI DENGAN**

**SPSS**

*Diana<sup>1</sup> ,Fitri<sup>2</sup> ,Mayang<sup>3</sup> , Rohani Pasaribu<sup>4</sup> ,Putri<sup>5</sup> Program Studi Manajemen Informatika1,2,3 Program Studi Teknologi Informatika<sup>4</sup> Fakultas Sains dan Teknologi Universitas Labuhanbatu* [tdianajuni@gmail.com](mailto:%20tdianajuni@gmail.com1)<sup>1</sup>, [fitrihasibuan656@gmail.com](mailto:tiarasyavitri0@gmail.com2)<sup>2</sup>, [mayangsari072002@gmail.com](mailto:husnazakia207@gmail.com3)<sup>3</sup>, [pasariburohani@gmail.com](mailto:pasariburohani@gmail.com4)<sup>4</sup>[, putriviolita033@gmail.com](mailto:putriviolita033@gmail.com)

# **A B S T R A C T S A R T I C L E I N F O**

Nilai adalah sesuatu yang memberi makna dalam hidup, yang memberi acuan, titik tolak dan tujuan hidup (dalam Adisusilo, 2013). Nilai adalah sesuatu yang dijunjung tinggi, yang dapat mewarnai dan menjiwai Tindakan seseorang. Nilai itu lebih dari sekedar keyakinan, nilai selalu menyangkut pola piker dan Tindakan, sehingga ada hubungan yang amate rat antara nilai dan etika. Untuk menunjang Teknologi di Era Globalisasi saat ini dipermudah dengan adanya software. Salah satu software yang bisa digunakan untuk mengolah data dan menganalisis data yaitu SPSS (Statistical Package for the Social Sciences) (IBM, 2018). SPSS yaitu software khusus untuk pengolahan data statistik secara cepat dan akurat yang paling populer dan paling banyak digunakan di seluruh dunia. SPSS dipakai dalam berbagai riset pasar, pengendalian dan perbaikan mutu (quality improvement), serta riset-riset sains. Kepopuleran SPSS ini dijadikan sebagai alat untuk pengolahan data (SPSS, 2017). Tujuan dan manfaat dari penulisan artikel ini adalah untuk mendukung dalam pembelajaran Statistika dengan alat bantu software SPSS pada analisis dan pengolahan data. Dalam penelitian ini menggunakan pendekatan kuantitatif. Dimana kuantitatif

*Article History: Mengelolah Data Nilai Mahasiswa dengan Aplikasi SPSS Sep 2018*

\_\_\_\_\_\_\_\_\_\_\_\_\_\_\_\_\_\_\_

#### *Keywords:*

*Statistika, Spss, Nilai,* 

#### **42 |** *Journal* **of Student Development Information Technology (JoSDIT)** *Program Studi Teknologi Informasi, Fakultas Sains & Teknologi, Universitas Labuhanbatu* Volume: x Issue x, xx,xxxx, Page: x-x-xx

pISSN: XXXX-XXXX, eISSN: XXXX-XXXX

Journal Homepage : *<http://jurnal.ulb.ac.id/index.php/JosDIT/index>*

adalah cara untuk memperoleh ilmu pengetahuan atau memecahkan masalah secara hati-hati dan sistematis, dan data-data yang dikumpulkan berupa angka-angka. Pada artikel ini, data yang digunakan adalah data contoh yang didapat dari internet, buku-buku, dan referensi lainnya. Data tersebut kemudian diolah menggunakan SPSS untuk menghasilkan outputan berupa standart deviasi.

© Journal Computer Science and Information Technology(JCoInT)

#### **I. PENDAHULUAN**

Nilai adalah sesuatu yang memberi makna dalam hidup, yang memberi acuan, titik tolak dan tujuan hidup (dalam Adisusilo, 2013). Nilai adalah sesuatu yang dijunjung tinggi, yang dapat mewarnai dan menjiwai Tindakan seseorang. Nilai itu lebih dari sekedar keyakinan, nilai selalu menyangkut pola piker dan Tindakan, sehingga ada hubungan yang amate rat antara nilai dan etika.[1]

Untuk menunjang Teknologi di Era Globalisasi saat ini dipermudah dengan adanya software. Salah satu software yang bisa digunakan untuk mengolah data dan menganalisis data yaitu SPSS (*Statistical Package for the Social Sciences*) (IBM, 2018). SPSS yaitu software khusus untuk pengolahan data statistik secara cepat dan akurat yang paling populer dan paling banyak digunakan di seluruh dunia. SPSS dipakai dalam berbagai riset pasar, pengendalian dan perbaikan mutu (quality *improvement*), serta riset-riset sains. Kepopuleran SPSS ini dijadikan sebagai alat untuk pengolahan data (SPSS, 2017). [2]

Tujuan dan manfaat dari penulisan artikel ini adalah untuk mendukung dalam pembelajaran Statistika dengan alat bantu *software* SPSS pada analisis dan pengolahan data.

# **2. LANDASAN TEORI**

Statistika adalah ilmu tentang cara mengumpulkan, menggolongkan, menganalisis, dan mencari keterangan yang berarti dari data yang berupa angka. Lebih lanjutnya, statistic sebagai pengetahuan yang berhubungan dengan cara-cara pengumpulan fakta, pengolahan **43 |** *Journal* **of Student Development Information Technology (JoSDIT)** *Program Studi Teknologi Informasi, Fakultas Sains & Teknologi, Universitas Labuhanbatu* Volume: x Issue x, xx,xxxx, Page: x-x-xx pISSN: XXXX-XXXX, eISSN: XXXX-XXXX Journal Homepage : *<http://jurnal.ulb.ac.id/index.php/JosDIT/index>*

serta pembuatan keputusan yang cukup beralasan berdasarkan fakta dan Analisa yang dilakukan (Sudjana, 2004, dalam Riduwan dan Sunarto, 2007).[3]

Analisis statistika dapat dilakukan dengan proses perhitungan manual atau dapat juga menggunakan aplikasi atau software. Salah satu software yang banyak digunakan dalam analisis statistika adalahh *Statistical Package for the Social Sciences* (SPPS). SPSS adalah software khusus untuk pengolahan data statistic yang paling popular dan paling banyak digunakan diseluruh dunia. SPPS biasa digunakan dalam berbagai riset pasar, pengendalian dan perbaikan mutu (*quality improvement*), serta riset-riset sains lainnya.[4]

### **3. METODELOGI PENELITIAN**

Dalam penelitian ini menggunakan pendekatan kuantitatif. Dimana kuantitatif adalah cara untuk memperoleh ilmu pengetahuan atau memecahkan masalah secara hati-hati dan sistematis, dan data-data yang dikumpulkan berupa angka-angka. Pada artikel ini, data yang digunakan adalah data contoh yang didapat dari internet, buku-buku, dan referensi lainnya. Data tersebut kemudian diolah menggunakan SPSS untuk menghasilkan outputan berupa standart deviasi, dan varian.[5]

### **4. HASIL DAN PEMBAHASAN**

SPSS adalah aplikasi yang digunakan untuk melakukan analisis statistika tingkat lanjut, analisis data dengan algoritma *machine learning,* analisis string, serta analisis big data yang dapat diintegrasikan untuk membangun platform data analisis.[6]

Penelitian dengan metode kuantitatif menghasilkan output berupa angka statistik baik dalam data deskriptif ataupun inferensial. Analisis kuantitatif digunakan peneliti jika ingin memecahkan topik dengan melakukan pengukuran. Data nilai mahasiswa tersebut selanjutnya diolah dengan SPSS untuk menghasilkan outputan berupa nilai standart deviasi.[2]

### **4.1. Nilai Standart Deviasi**

Nilai standart deviasi adalah nilai statistic yang dimanfaatkan untuk menentukan bagaimana sebaran data dalam sampel, serta seberapa dekat titik data individu ke mean atau rata-rata sample.[7] *Contoh :* 

## **44 |** *Journal* **of Student Development Information Technology (JoSDIT)** *Program Studi Teknologi Informasi, Fakultas Sains & Teknologi, Universitas Labuhanbatu* Volume: x Issue x, xx,xxxx, Page: x-x-xx

pISSN: XXXX-XXXX, eISSN: XXXX-XXXX

Journal Homepage : *<http://jurnal.ulb.ac.id/index.php/JosDIT/index>*

Berikut ini adalah nilai dari 40 mahasiswa, yang akan dihitung standart deviasinya :

54, 54, 55, 55, 56, 57, 58, 59, 59, 60, 60, 60, 60, 60, 62, 62, 62, 63, 64, 65, 65, 67, 67, 68, 69, 69, 70, 70, 70, 70, 71, 72, 72, 72, 73, 75, 77, 80, 85, 90.

Masukkan data ketampilan Data View. Tampilan menu sebagai berikut :

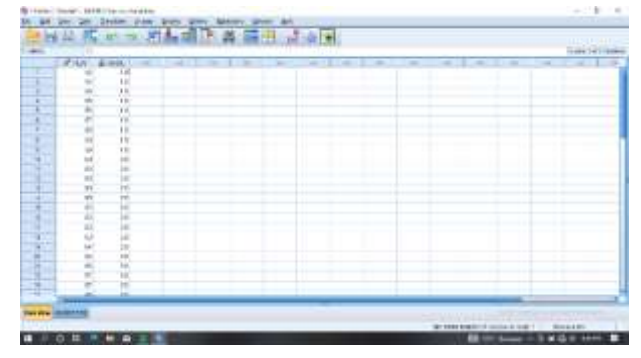

**Gambar 1** Data View

Kemudian, untuk menghitung Nilai Standart Deviasi menggunakan menu Analyze lalu pilih Descriptive Statistic. Tampilan menu sebagai berikut :

|                            | 海兰征                                                                                                    |                                                                                                    | hipator (C)<br>tari plui contro                                                                                                    |                                 | 23 Household                                                     | <b>ELL ALS N</b> |                             |  |   |  |                                           |                         |        |  |
|----------------------------|----------------------------------------------------------------------------------------------------|----------------------------------------------------------------------------------------------------|----------------------------------------------------------------------------------------------------|---------------------------------|------------------------------------------------------------------|------------------|-----------------------------|--|---|--|-------------------------------------------|-------------------------|--------|--|
| <b>Januarianse</b>         |                                                                                                    |                                                                                                    | <b>Busine</b>                                                                                                    |                                 |                                                                  |                  |                             |  |   |  |                                           | <b>Total Le Claudes</b> |        |  |
| 井口<br>÷<br><b>Security</b> | 不 8.01<br>ü<br>$\overline{a}$<br>e.<br>a)<br>a,<br>ii,<br>紙<br>$\mathbb{H}$<br>H)<br>tx,<br>u<br>n.<br>ĸ<br>斩<br>21<br>Ř<br>ĸ<br>W, | 4.00 <sub>2</sub><br>is<br>w<br>1E<br>þ.<br>te<br>m<br>ж<br>Ï,<br>ш<br>W.<br>H<br>H.<br>15 <sup>o</sup><br>plf.<br>15<br>理<br>XII.<br>w<br>ii<br>w | Marc.<br><b>Learner</b><br><b>Joseph Louis M. Inc.</b><br>1009031807021<br>Unit Britain<br>Colorado<br><b>Jogresser</b><br><b>LEFTER</b><br>in mye.<br>Danie :<br><b>Dealer Rate</b><br>bat -<br>University Park<br>Test spiny<br><b>bine</b><br><b>SALTAGES</b><br><b>Holzighting Anders</b><br><b>ISBETHERM</b><br>THEN LOUISE<br>designation.<br><b>James</b> control<br><b>SUV</b> | 8.0441<br><b>BEAM</b><br>٠<br>٠ | Epison.<br><b>El Gall Institut</b><br><b>Window</b><br>Microbin. |                  | and the company of the com- |  | . |  | the control of the control of the control |                         | $\sim$ |  |
| -2-                        | w                                                                                                    | ш                                                                                                    | <b>JORK AFTOWATERIAL</b>                                                                                                    |                                 |                                                                  |                  |                             |  |   |  |                                           |                         |        |  |
|                            | <b>HAVAN DIRETTIN</b>                                                                                                    |                                                                                                    | <b>PATTRAKE</b>                                                                                                    |                                 |                                                                  |                  |                             |  |   |  |                                           |                         |        |  |

**Gambar 2** Analyze

Lalu, pada kotak dialog masukkan variable yang muncul ke kotak Variabel (s) sebagaimana yang ditunjukkan pada **Gambar 3** :

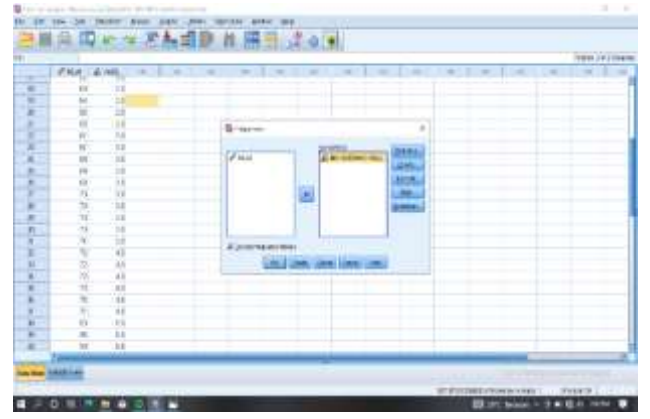

eISSN: 2774-6275 |

**Gambar 3** Kotak Variabel

**45 |** *Journal* **of Student Development Information Technology (JoSDIT)** *Program Studi Teknologi Informasi, Fakultas Sains & Teknologi, Universitas Labuhanbatu* Volume: x Issue x, xx,xxxx, Page: x-x-xx pISSN: XXXX-XXXX, eISSN: XXXX-XXXX Journal Homepage : *<http://jurnal.ulb.ac.id/index.php/JosDIT/index>*

Setelah itu klik OK untuk proses analisis data. Hasil data yang ditampilkan pada analisis ditunjukkan pada **Gambar 4**:

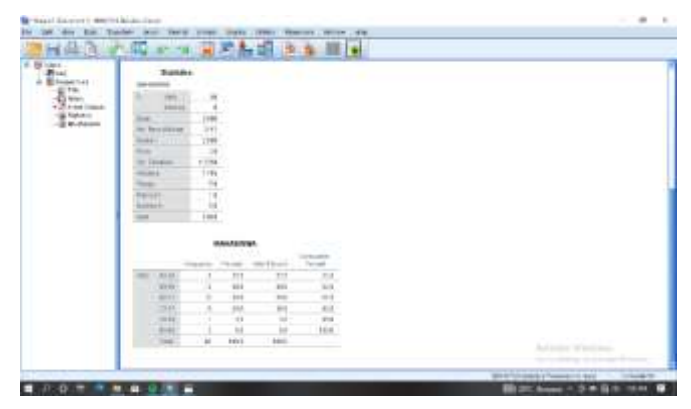

**Gambar 4** Hasil Analisis

Keterangan :

- 1. Nilai N adalah menunjukkan jumlah data yang diproses, yaitu 40 mahasiswa.
- 2. Mean Menunjukkan nilai rata-rata.
- 3. Median menunjukkan nilai tengah.
- 4. Standart Deviation menunjukkan nilai standart deviasi atau simpangan baku data.
- 5. Minimum menunjukkan nilai terendah.
- 6. Maximum menunjukkan nilai tertinggi.

# **5. KESIMPULAN**

Berdasarkan Uraian yang telah dijelaskan diatas, dapat disimpulkan bahwa pengolahan data kuantitatif dengan aplikasi SPSS memberikan hasil yang relative cepat dan akurat. Implementasi persoalan matematika melalui aplikasi SPSS merupakan salah satu alternatif solusi terhadap permasalahan pengolahan data yang dilakukan secara manual.

Untuk peneli berikutnya, disarankan untuk mengkaji permasalhan mengenai pengolahan data dalam statistik atau permasalahan lainnya yang dapat dipecahkan dengan menggunakan aplikasi SPSS.

# **6.** DAFTAR PUSTAKA

[1] T. Sukitman, "Internalisasi Pendidikan Nilai Dalam Pembelajaran (Upaya

### **46 |** *Journal* **of Student Development Information Technology (JoSDIT)** *Program Studi Teknologi Informasi, Fakultas Sains & Teknologi, Universitas Labuhanbatu* Volume: x Issue x, xx,xxxx, Page: x-x-xx

pISSN: XXXX-XXXX, eISSN: XXXX-XXXX

Journal Homepage : *<http://jurnal.ulb.ac.id/index.php/JosDIT/index>*

Menciptakan Sumber Daya Manusia Yang Berkarakter)," *J. JPSD (Jurnal Pendidik. Sekol. Dasar)*, vol. 2, no. 2, p. 85, 2016, doi: 10.26555/jpsd.v2i2.a5559.

- [2] D. Purba, "Pengolahan data Penelitian dengan SPSS," *ULEAD J. E-Pengabdian*, vol. 1, pp. 12-17, 2021, doi: 10.54367/ulead.vii1.1309.
- [3] M. Ulpah, "Belajar Statistika: Mengapa dan Bagaimana?," *Insa. J. Pemikir. Altern. Kependidikan*, vol. 14, no. 3, pp. 325–435, 1970, doi: 10.24090/insania.v14i3.354.
- [4] "Statistika Deskriptif.pdf."
- [5] P. M. Abdullah, *Living in the world that is fit for habitation : CCI's ecumenical and religious relationships*. 2015.
- [6] A. T. Basuki, "Penggunaan SPSS dalam Statistik," *Danisa Media*, vol. 1, pp. 1–104, 2014.
- [7] M. Maswar, "Analisis Statistik Deskriptif Nilai UAS Ekonomitrika Mahasiswa dengan Program SPSS 23 & Eviews 8.1," *J. Pendidik. Islam Indones.*, vol. 1, no. 2, pp. 273–292, 2017, doi: 10.35316/jpii.v1i2.54.